# **Installation Manual**

# Simple BOB CNC720 Breakoutboard

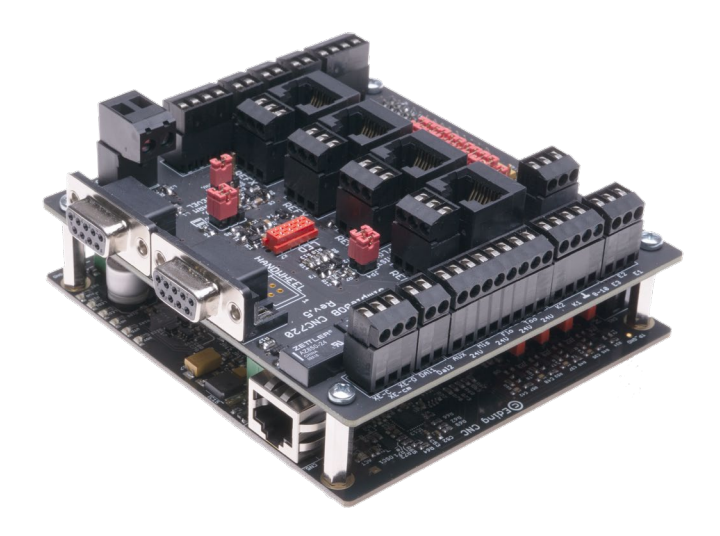

**SOROTEC** GmbH Withig 12 77836 Rheinmünster Tel.: +49 (0) 7227-994255-0 Fax: +49 (0) 7227-994255-9 E-Mail: sorotec@sorotec.de Web: www.sorotec.de

EIF.SIMPLEBOB.720

Version 1.0.2

# **Table of contents**

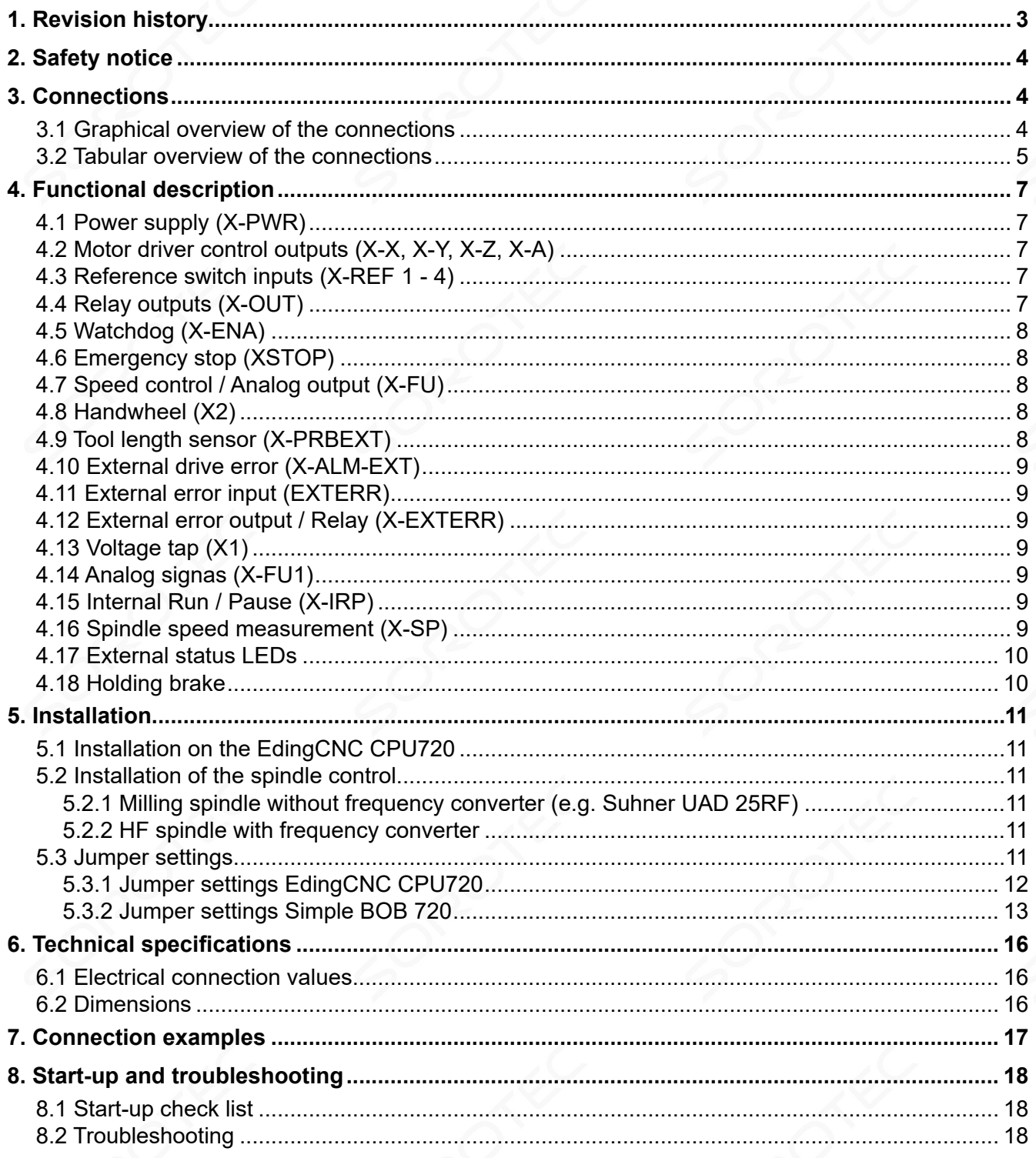

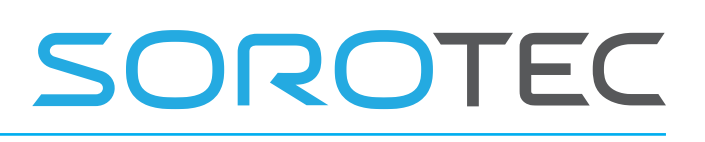

# <span id="page-2-0"></span>**1. Revision history**

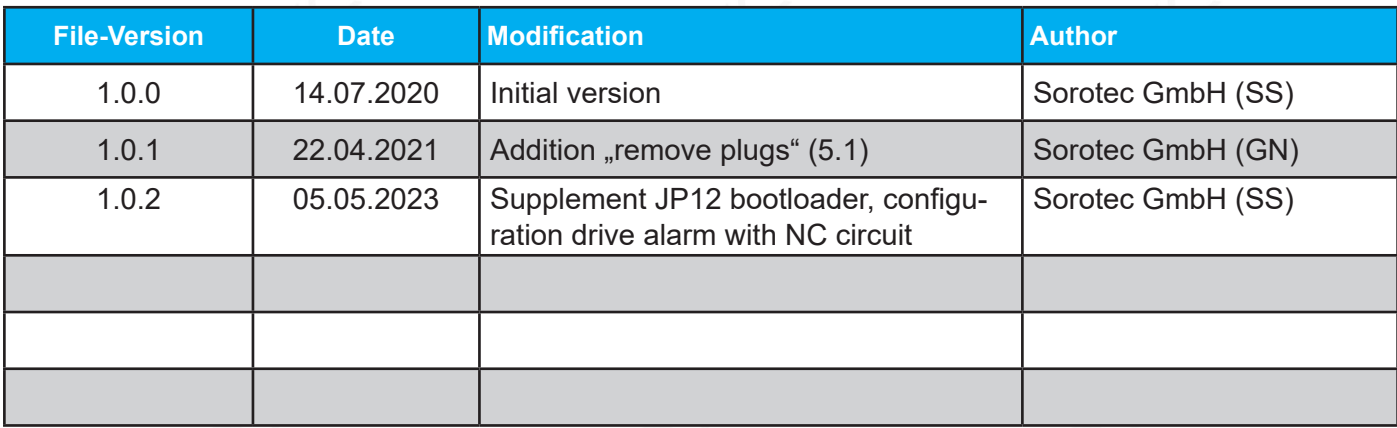

# <span id="page-3-0"></span>**2. Safety notice**

The Simple BOB CNC720 may only be installed and put into operation by electrotecnical qualified personnel. Please read the operating instructions carefully and follow all instructions exactly. Improper installation or operation of the device can damage the electronics or the machine and endanger the health of the operating personnel.

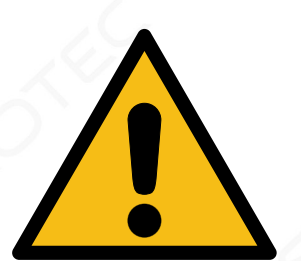

Depending on the hazard potential of the machine, additional safety measures

may be required, such as door locking and standstill monitoring. Such safety functions usually have to be implemented purely electromechanically with external circuits (not included in the scope of delivery) and must not only depend on software and PC hardware. The system manufacturer who assembles the Simple BOB CNC720 and other components to form the overall system, and the system operator are responsible for compliance with the statutory provisions.

# **3. Connections**

The Simple BOB CNC720 provides access to all available functions of the EdingCNC720 controller.

## **3.1 Graphical overview of the connections**

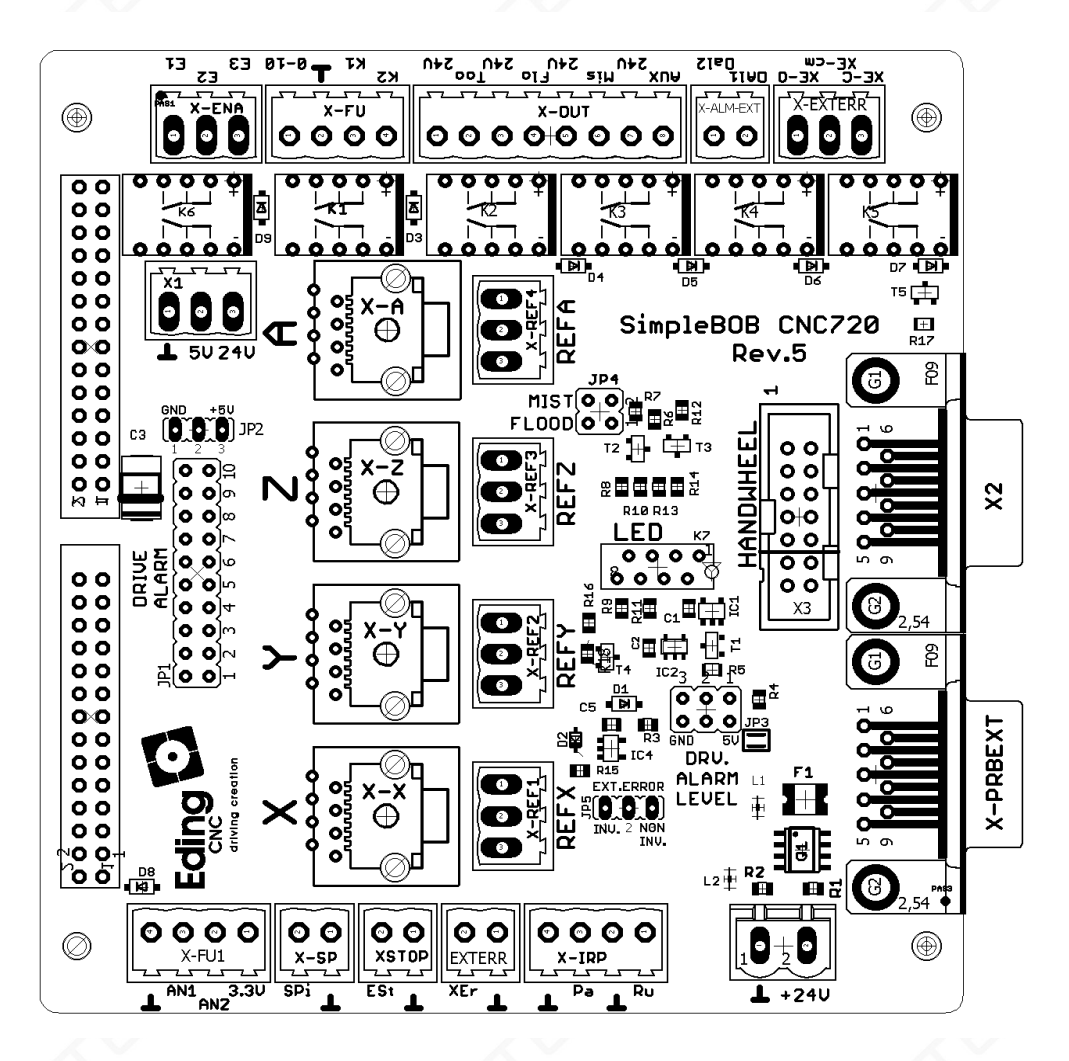

### <span id="page-4-0"></span>**3.2 Tabular overview of the connections**

#### **X2 – SUB-D 9-pole female**

(Connection for handwheel)

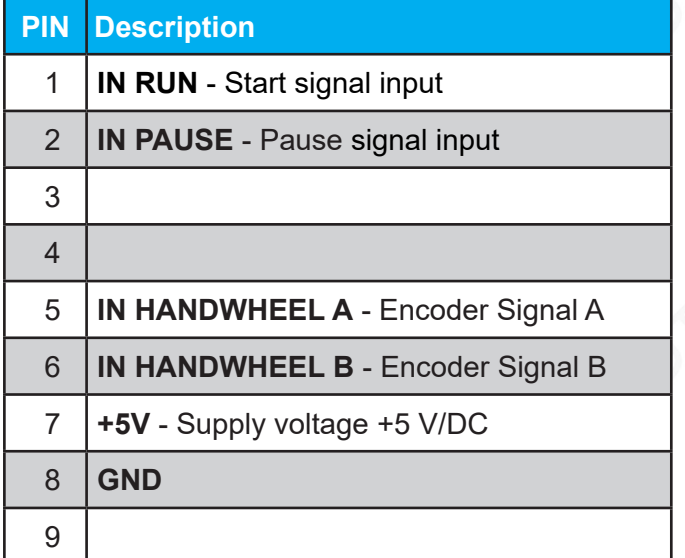

## **X-X, X-Y, X-Z, X-A – RJ45 sockets**

(Motor driver control outputs)

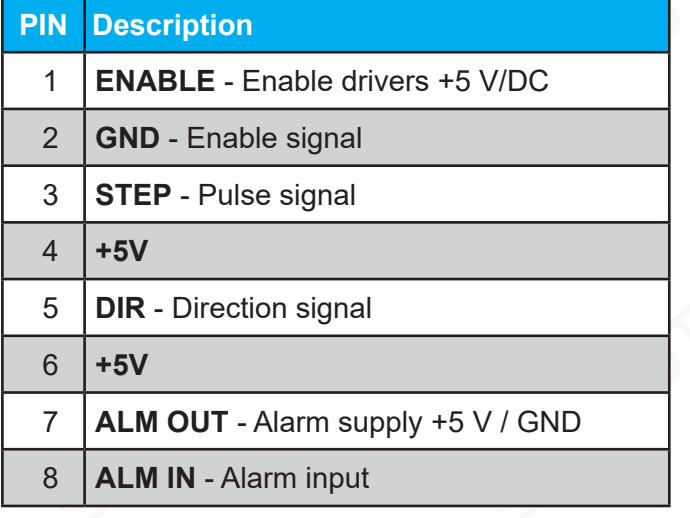

#### **X-REF (1 - 4) – Connection terminal 3-pole** (Reference switch inputs)

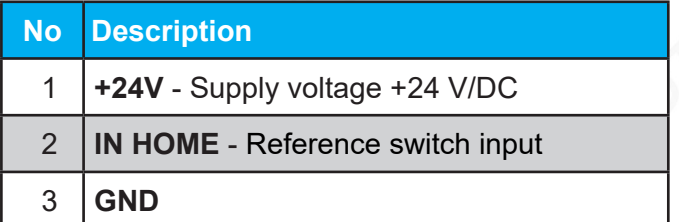

#### **X-PRBEXT – SUB-D 9-pole female**

(Tool length sensor)

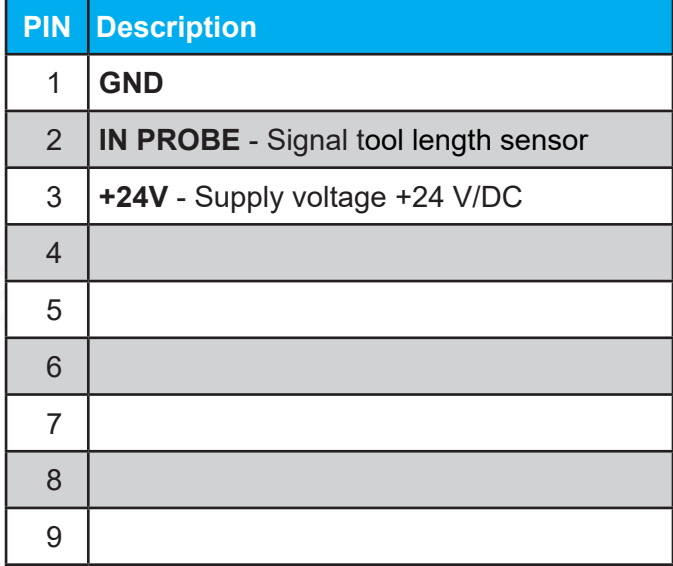

#### **X-OUT – Connection terminal 8-pole** (Relay outputs)

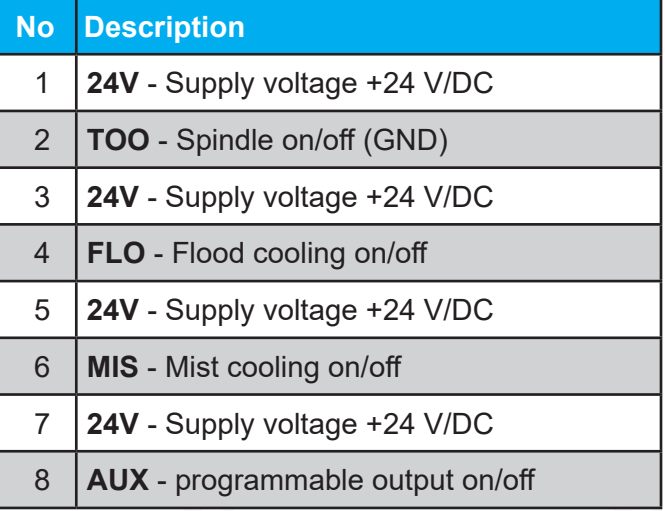

#### **X-ENA – Connection terminal 3-pole**

(Relay K1 Enable, Watchdog - potential-free)

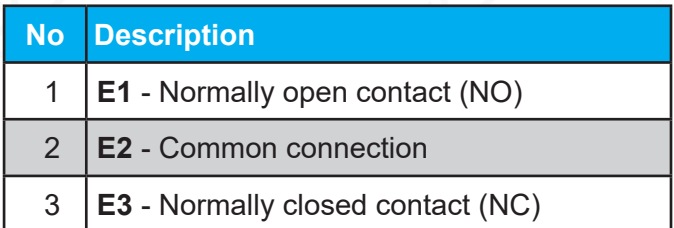

#### **X1 – Connection terminal 3-pole**

(Voltage tap)

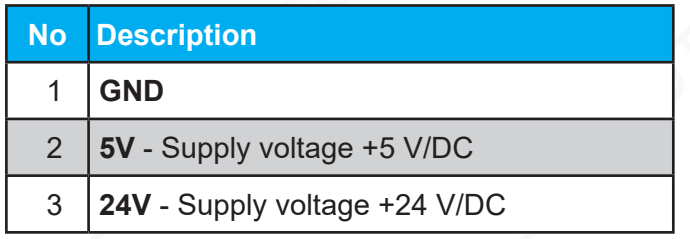

#### **X-FU – Connection terminal 4-pole**

(Control of frequency converter)

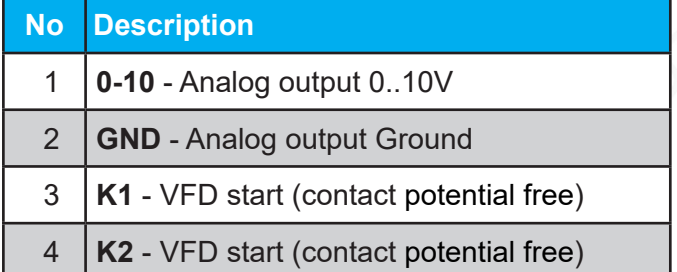

#### **X-PWR – Connection terminal 2-pole**

(Power supply 24V)

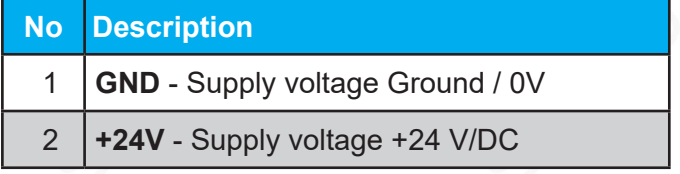

#### **X-SP – Connection terminal 2-pole** (Spindle speed)

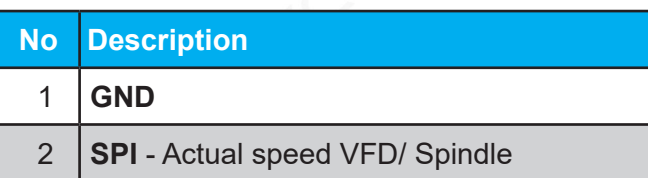

#### **X-IRP – Connection terminal 2-pole** (Internal Run/ Pause)

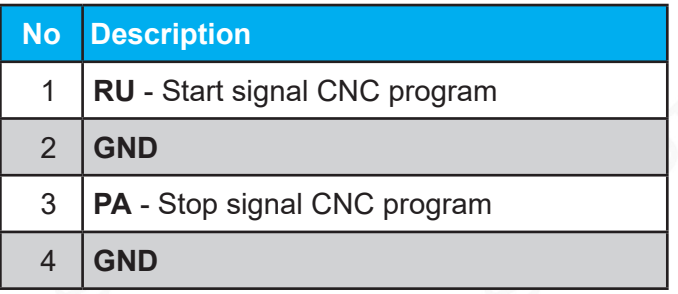

# OROTEC

### **X-EXTERR – Connection terminal 3-pole**

(Relay External Error - potential-free)

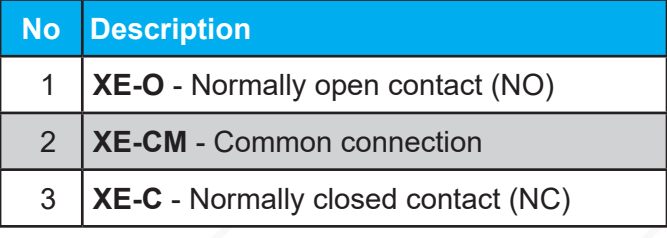

#### **X-FU1 – Connection terminal 4-pole** (Analog signals)

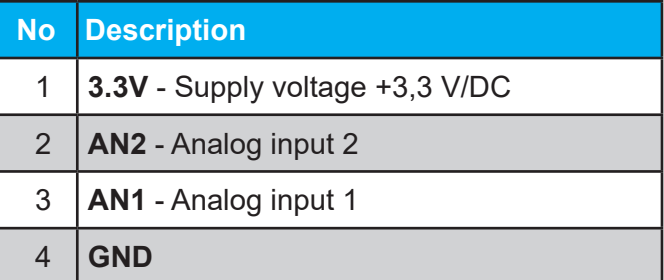

#### **X-ALM-EXT – Connection terminal 2-pole** (Antriebsfehler extern)

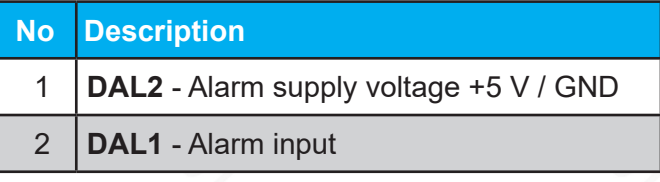

#### **XSTOP – Connection terminal 2-pole** (Emergency stop)

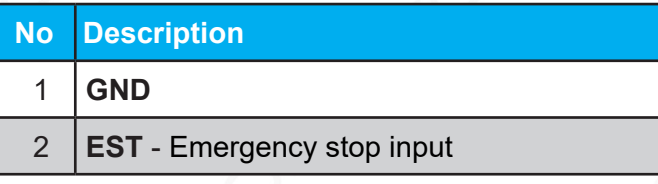

#### **EXTERR – Connection terminal 2-pole** (External error)

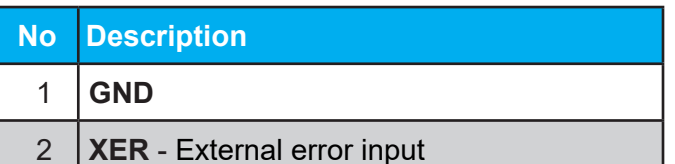

# <span id="page-6-0"></span>**4. Functional description**

## **4.1 Power supply (X-PWR)**

The Simple BOB 720 is supplied with a DC voltage at the terminal **X-PWR**. By placing the Simple BOB 720 correctly on the EdingCNC720 controller board, the controller is supplied directly by the Simple BOB 720. Please also read the EdingCNC manual in the actual version for further informations.

*Pay attention to the polarity when connecting the supply voltage!*

## **4.2 Motor driver control outputs (X-X, X-Y, X-Z, X-A)**

The Simple BOB 720 can control up to 4 motor driver. The control signals for the drivers are provided via the RJ45 sockets (**X-X, X-Y, X-Z, X-A**). Standard patch cables are to be used as connection cables. All connections must be connected 1:1. You can find the assignment in the table overview of the connections.

### **4.3 Reference switch inputs (X-REF 1 - 4)**

Up to four referency switches (mechanical switches or inductive sensors) can be connected at the Simple BOB 720. The reference switch inputs are connected at the 3-pole connection terminals (**X-REF1, X-REF2, X-REF3, XREF-4**). Either normally closed (NC) or normally open (NO) contacts are possible as reference switches. The polarity is set according to the type in the configuration of the EdingCNC software. A supply voltage of 24V/DC is available for the reference switches.

When connecting i**nductive proximity switches**, sensors with an operating voltage between **10 - 30V/DC** of type **NPN** or **PNP** must be used, depending on the setting of the jumpers (**JP6-9**) on the CPU CNC720. Alternatively, simple mechanical switches can be installed. The home and ground pin of the respective connection terminal must be closed or opened via the switch depending on the used type of switch.

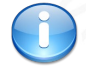

*Mixed operation of NPN and PNP sensors is not possible. That means, either all sensors are from type NPN or PNP. Also the switching logic can only be either normally closed or normally open.The CPU CNC720 ist set by default for NPN sensors.*

## **4.4 Relay outputs (X-OUT)**

With the Simple BOB 720 up to 4 relays can controlled:

- **• TOOL** => Spindle on/ off
- **• FLOOD** => Controlling of a flood cooling
- **MIST** => Controlling of a mist cooling
- **• AUX** => programmable output via macro file

The Simple BOB 720 has several relays on the board. Relay **K6** is switched depending on the Enable signal, Relay **K1** is switched synchronously with the output **Tool** for the spindle. The relay outputs are designed for 24V/DC voltage levels.

Make sure that the relays have a **coil voltage** of **24V/DC** and a built-in or externally connected **revocery diode**.

The relay outputs switches ground, if they are activated by the software. That means +24V are permanently applied to the relay coils (connection A1) and the relevant output is connected to the negative pole (connection A2) of the coil.

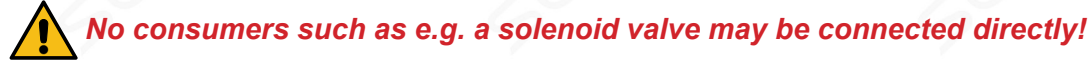

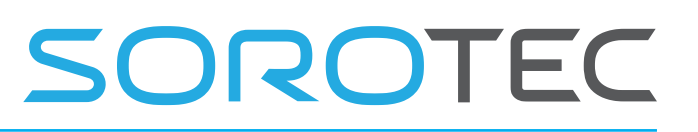

## <span id="page-7-0"></span>**4.5 Watchdog (X-ENA)**

With the Simple BOB 720, the watchdog functionality of the EdingCNC CPU720 can be used to switch off motor drivers, holding brakes and other actuators as long as the EdingCNC is not in the "Ready-state". Please read the activation of the watchdog in the manual of your EdingCNC. For this purpose, the potentialfree changeover contact of the on-board relay **K6** is brought out on the 3-pin connector **X-ENA**, to which a relay or contactor can be connected, which is switched depending on the state of the EdingCNC 720. Terminal **E2** is the common connection, terminal **E1** the normally open and terminal **E3** the normally closed. In case of an error or if the watchdog does not supply a valid signal, the *"DRIVE-ENABLED"* signal is also deactivated at the controlling outputs from the axes.

# *The watchdog is not a replacement for a real emergency stop circuit!*

## **4.6 Emergency stop (XSTOP)**

An emergency stop button or a contact of an electromechanical emergency stop circuit must be connected to the 2-pole terminal **XSTOP**. The behavior, normally closed or normally open circuit, can be configured in the EdingCNC software, taking care of **wire break safety**. The emergency stop input signals an emergency stop to the software, which then deactivates all outputs.

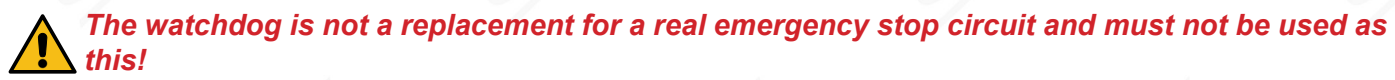

## **4.7 Speed control / Analog output (X-FU)**

An analog signal 0..10V is output via the 4-pin connector **X-FU**, which can be used to control the speed of a frequency converter.

In addition, the start / stop signal is forwarded to the frequency converter via the potential-free contact of terminals 3 and 4  $(K1 + K2)$ .

### **4.8 Handwheel (X2)**

EdingCNC has the option of connecting a handwheel for manual control of the milling machine. (*You can find suitable handwheels in our shop*).

The Simple BOB 720 connects the handwheel to the 9-pin SUB-D socket **X2** outward. Please refer to your handwheel manual for more information.

### **4.9 Tool length sensor (X-PRBEXT)**

When using a tool length sensor, this is connected to the 9-pin SUB-D socket **X-PRBEXT** at pins 1, 2 and 3. The connection depends on the sensor type (mechanical or inductive NPN / PNP) and the configuration of the jumper **JP3** on the EdingCNC 720. In the **delivery state**, the input of the controller is set to **NPN logic**. (*see also jumper settings EdingCNC CPU 720 Chapter 5.3.1*).

It can be used sensors as well with normally closed as normally open circuit.

## <span id="page-8-0"></span>**4.10 External drive error (X-ALM-EXT)**

In addition to the inputs via the RJ45 socket of the axes, the **X-ALM-EXT** connection terminal offers a connection option for drive monitoring. Depending on the jumper setting **JP2** on the Simple BOB 720, either **GND** or **5V/DC** is switched.

#### **4.11 External error input (EXTERR)**

For monitoring attachments, pneumatics, etc., these can be connected to the **EXTERR** connection terminal. The signaling devices must all have the same switching logic (normally closed/ normally open) and must either be mechanical switches or optocouplers. In the software, depending on the logic setting at HIGH or LOW level, the program is interrupted, the outputs are switched off and an error message is generated.

### **4.12 External error output / Relay (X-EXTERR)**

If there is an external error (see 4.11 External error) or a triggered axis error (function DriveError see 4.2 and 4.10), the built-in relay **K5** is switched. The potential-free changeover contact of this relay is brought out to the terminal **X-EXTERR**, with which the respective switching states can be monitored and evaluated. Terminal **XE-CM** is the common connection, terminal **XE-O** the normally open and terminal **XE-C** the normally closed.

## **4.13 Voltage tap (X1)**

The supply voltages **24V/DC**, **5V/DC** and **GND** for the internal wiring can be tapped at terminal **X1**.

### **4.14 Analog signals (X-FU1)**

The **X-FU1** terminal offers the option of processing the two analog signals available from the CPU for various applications. The supply voltage of **3.3V/DC** and **GND** can be tapped directly here.

## **4.15 Internal Run / Pause (X-IRP)**

Optionally, buttons for starting and stopping a CNC program, macros, etc. can be connected via the 4-pin internal run / pause connection terminal **IRP**.

The buttons are already integrated in the handwheels from our shop. This connection option is intended for the attachment of additional buttons / switches.

When connecting additional buttons, these should be implemented with closing contacts and the GND should be switched to the relevant input. The signal is forwarded directly to EdingCNC software.

### **4.16 Spindle speed measurement (X-SP)**

The actual spindle speed can be reported back to EdingCNC via the Simple BOB 720. The connection is available using the 2-pin connector **X-SP**. For more information, please read the manual of your respective EdingCNC.

## <span id="page-9-0"></span>**4.17 External status LEDs**

The red Micro-Match connector **LED** can be used to connect external LEDs with the appropriate mating connector and a ribbon cable to display the different stages and errors. **LED status boards** with the matching mating connector are available in our shop ready for connection. The following stages will be issued:

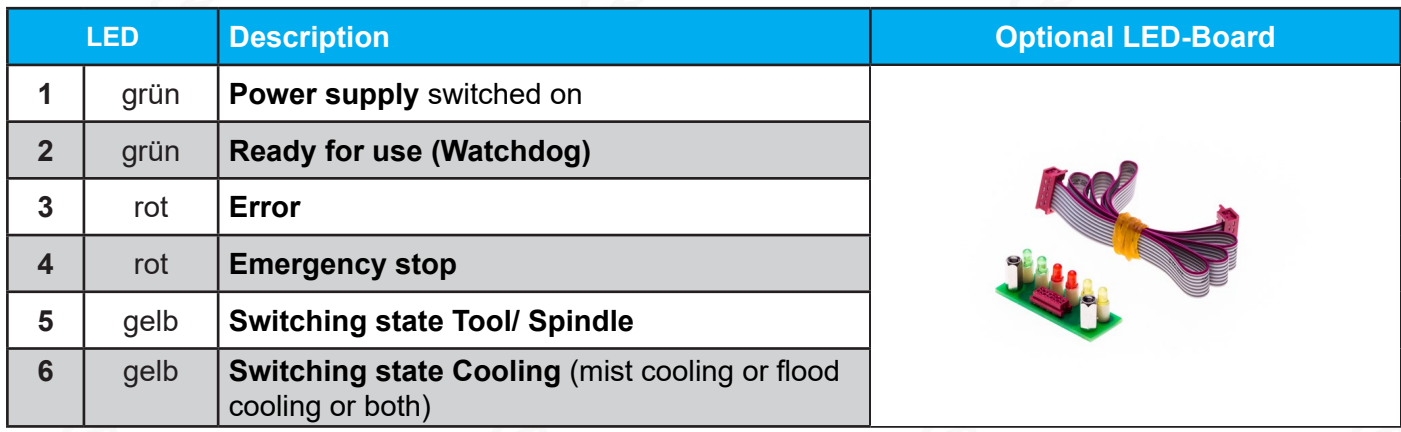

### **4.18 Holding brake**

When using ball screws with a small pitch, smooth-running servomotors or very heavy Z-Axes, an electromechanical holding brake should be used to prevent the vertical axis from dropping by itself when the drive is switched off. Such **brakes** are usually operated with **24V/DC**. They are blocked without voltage and open when the voltage is switched on.

The brake must always be released as soon as the motors are energized, which can be achieved by using the **X-ENA** connection terminal.

*(see description of Watchdog 4.5)*

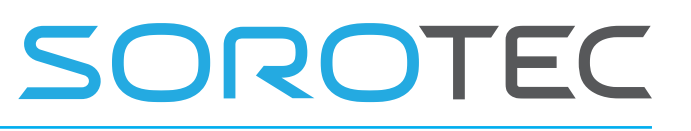

# <span id="page-10-0"></span>**5. Installation**

*Note: Check the configuration of your EdingCNC CPU720 and set the jumpers as described in section 5.3.1 Jumper settings EdingCNC CPU720 before installing the Simple BOB 720 on the controller.*

*Wiring: Make sure there is a sufficient cable cross-section when wiring. When using stranded wires, end sleeves must be used!*

### **5.1 Installation on the EdingCNC CPU720**

The Simple BOB CNC 720 will be mounted as a piggyback on the EdingCNC CPU720. Use the supplied spacer sleeves. First remove any redundant plugs, then connect the Simple BOB and the controller correctly and secure the plug connection by screwing the supplied screws into the spacer sleeves.

### **5.2 Installation of the spindle control**

#### **5.2.1 Milling spindle without frequency converter (e.g. Suhner UAD 25RF)**

When using a milling spindle without a frequency converter, you can use the relay output **Tool** to switch a 24V relay with 230V contacts. Somit können Sie Ihre Frässpindel bequem aus der EdingCNC Software bzw. Ihrem Fräsprogramm starten und stoppen. In EdingCNC, the relay output **Tool** is directly linked to the **G-Codes M03** and **M05**. Further information can be found in the manual for your control software.

#### **5.2.2 HF spindle with frequency converter**

When using an HF spindle with frequency converter, connect the output signal **X-FU** 0-10V to your frequency converter. In addition, connect the connections **X-FU** K1 and K2 to the enable signal of your frequency converter in order to start or stop it. Take the corresponding connections from the manual of your frequency converter. The connections K1 and K2 are switched via the relay **K1** located on the Simple BOB 720. The relay output **Tool** is also switched synchronously. Here you can optionally switch additional devices if required.

#### **5.3 Jumper settings**

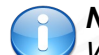

#### *Note:*

*When setting the reference switch inputs (JP6 - JP9) it must be noted that mixed operation of NPN and PNP sensors is not possible. I.e. either all jumpers must be set to the P or N position (see 5.3.1 Jumper settings EdingCNC CPU720).*

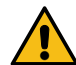

#### *Emergency stop (E-STOP):*

*In the delivery state, the emergency stop button that must be connected is bridged by the bypass jumper JP4 (position ON). This bridging must be switched off by removing the jumper! (see 5.3.1 Jumper settings EdingCNC CPU720)*

### <span id="page-11-0"></span>**5.3.1 Jumper settings EdingCNC CPU720**

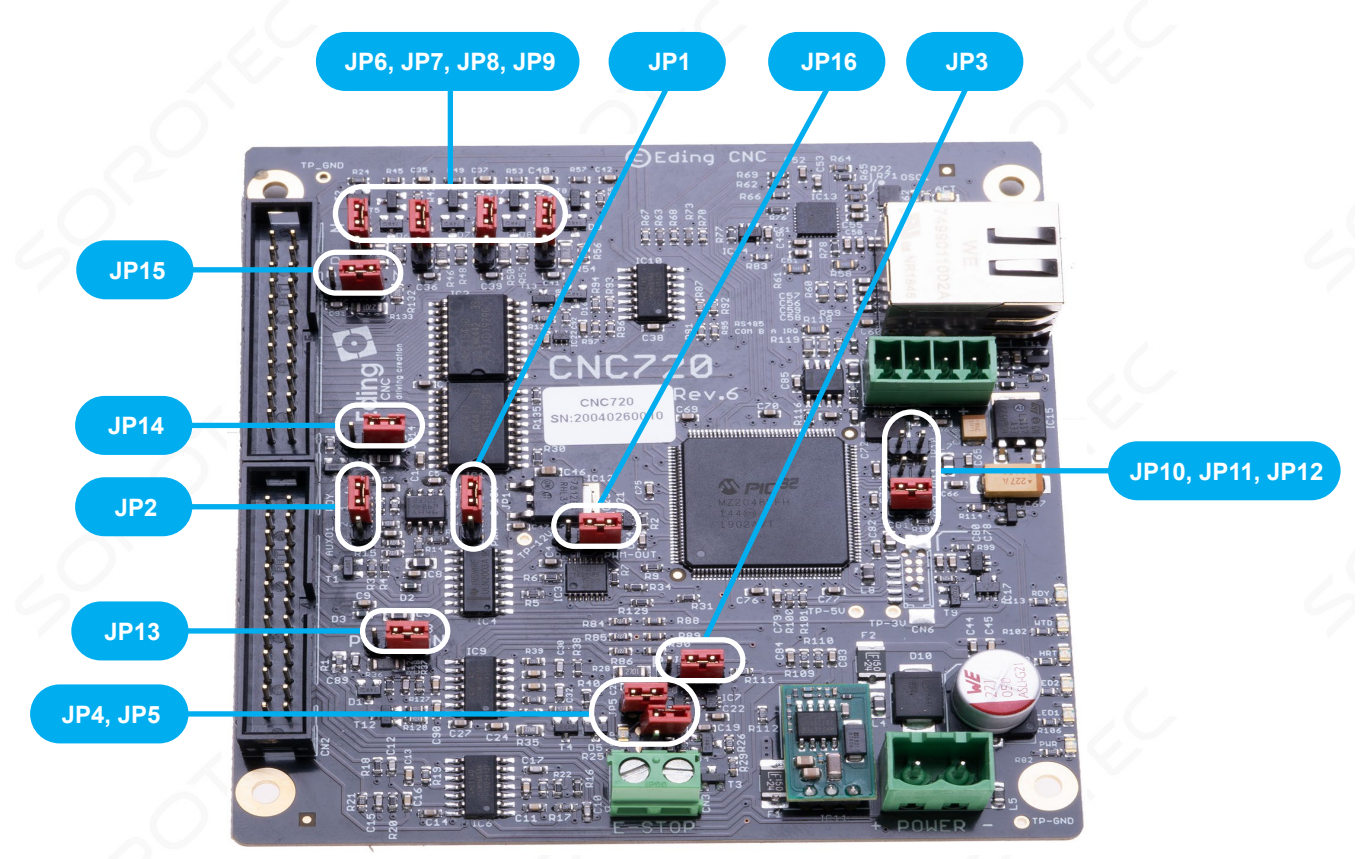

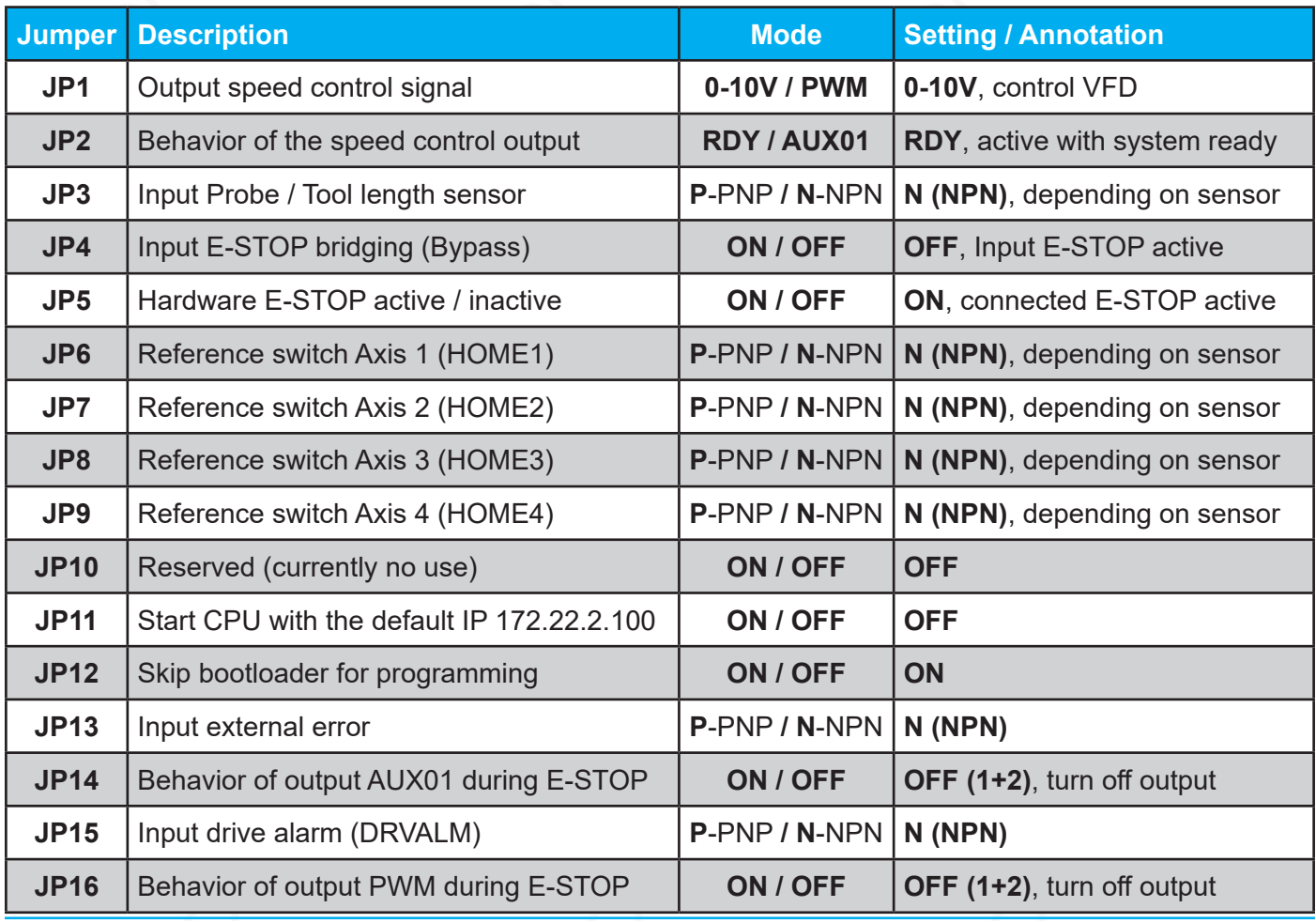

#### <span id="page-12-0"></span>**5.3.2 Jumper settings Simple BOB 720**

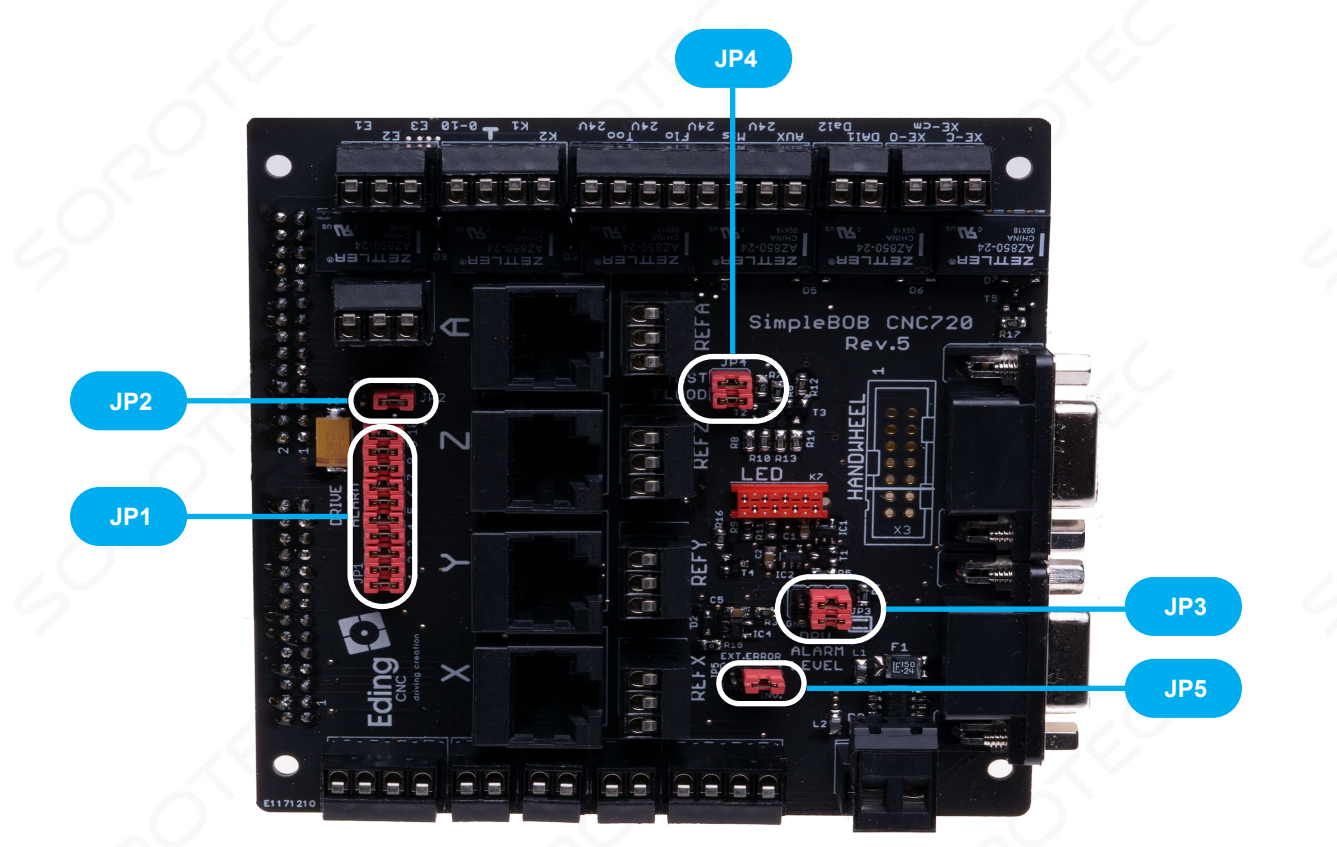

![](_page_12_Picture_161.jpeg)

## *Note:*

*The supply of the drive alarm (JP2) and the settings for the supply of the error relay (JP3.2), should always be set the same. Either both to the left (supply with GND) or both to the right (supply with +5V). In delivery state the signal is not inverted in the standard (JP3.1), i.e. in case of an axis alarm the alarm outputs of the output stages/inputs of the Drive Alarm are closed (wiring NO normally open contact). If the inputs of the drive alarm are opened in the event of a fault (NC NC contact), the signal must be inverted (JP3.1 to GND position, see also page 15 "Equivalent circuit diagram of alarm connection").*

![](_page_13_Picture_1.jpeg)

#### **Adjustment of the drive alarm (JP1)**

The alarms of the drives can be detected and evaluated with the inputs of the RJ45 sockets (PIN  $7 + 8$ ) or via the additional terminal **X-ALM-EXT**, provided the used driver has an alarm output. Depending on the connected driver, its output is either a normally closed or a normally open, which can be set using the jumper strip **JP1** Jumper 1 - 10.

#### *Belegung der Jumperleiste JP1:*

![](_page_13_Picture_185.jpeg)

![](_page_13_Picture_6.jpeg)

#### *Note:*

*Mixed operation of NC and NO contacts for the alarm is not possible. The detection and indication of the drive alarm in the software must be activated, The detection and indication of the drive alarm in the software must be activated, otherwise only the hardware is switched off and the software continues to run unhindered. Currently, this setting must be made manually in the cnc.ini file directly in the EdincCNC installation* 

*directory by setting the entry driveErrorInputSenseLevel = 0.* The alarm evaluation must be deactivated on drivers wit-

hout an alarm output that are connected with the opposite displayed adapters.

For reasons of compatibility with other manufacturers, PINs 7 and 8 are bridged internally in the adapters.

![](_page_13_Picture_12.jpeg)

Connection adapter

The illustration opposite shows an alarm configuration with 3 motor drivers (axes **X**, **Y**, **Z** -> **JP1-JP6** active), which have an normally open alarm output and a fourth motor driver without an alarm output which was connected to axis A with the connection adapter (JP7 + JP8 inactive). A-Axis JP7 + JP8 inactive,

![](_page_13_Picture_15.jpeg)

no alarm evaluation

![](_page_14_Picture_1.jpeg)

#### **Equivalent circuit diagram alarm connection jumper JP1**

![](_page_14_Figure_3.jpeg)

# <span id="page-15-0"></span>**6. Technical specifications**

## **6.1 Electrical connection values**

![](_page_15_Picture_266.jpeg)

## **6.2 Dimensions**

![](_page_15_Picture_267.jpeg)

![](_page_16_Picture_1.jpeg)

# <span id="page-16-0"></span>**7. Connection examples**

![](_page_16_Figure_3.jpeg)

# <span id="page-17-0"></span>**8. Start-up and troubleshooting**

### **8.1 Start-up check list**

Check the following points again before switching on:

Are the EdingCNC CPU720 and the Simple BOB CNC720 correctly plugged together and the spacer bolt screwed correctly?

- Are all terminal blocks correctly aligned in their slots?
- Is the 24V/DC power supply connected with the correct polarity?
- Are the motor drivers correctly engaged with the patch cables in the RJ45 sockets?
- Is the emergency stop switch connected and the bypass jumper on the CPU720 removed?
- Are the connected cables neatly provided with wire end ferrules and there are no protruding wires?

If all the requirements are met, you can establish the connection to the PC, switch on the supply voltage and start the EdingCNC control software.

## **8.2 Troubleshooting**

The following table provides an overview of the most common errors and their possible causes.

![](_page_17_Picture_242.jpeg)